# **Release Notes for MDSS Version 2.1**  *February 2007*

### **Enhancements Available to all MDSS Users**

### **Change Age to Age at Onset**

A small change was made in the wording of the 'Age' field to read 'Age at Onset'. The change was made to more accurately reflect the value being displayed in this field.

## **Ordering Provider Information for Manual Lab Entry**

Add additional fields to the user interface for Manual Lab Entry for Ordering Provider Information (the same fields used for electronic lab reporting). These fields are accessible under the Lab Reports tab and under the laboratory sections of new case entry.

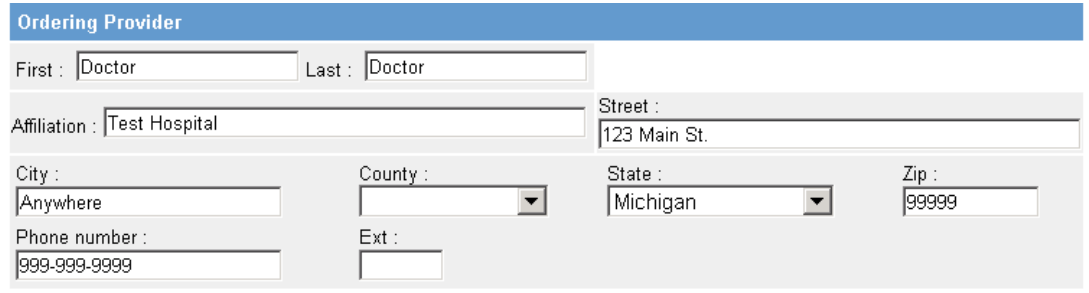

#### **MDSS User Directory**

We have added a read only directory of all MDSS users that displays the user's UserID, First and Last Name, Jurisdiction, Active Status, E-mail address and Phone number. The directory is accessible to all users and is to be used only for follow-up on cases referred via the MDSS. The link to the User Directory is on left hand side of the Case Investigation screen. *Note: An 'Active' status of 'True' indicates that a user is currently approved to access the MDSS.*

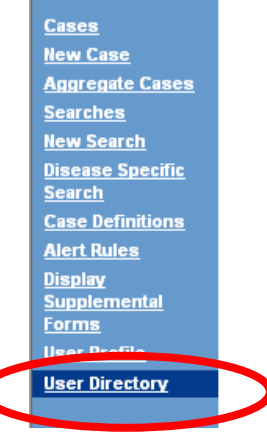

### **Enhancements Available to Local and State Administrators**

#### **Ability to filter inactive users**

As the number of users increases on the MDSS, management of users has become increasingly difficult as active and inactive users are listed together in the user management module. Administrators now have the ability to display either active users or all users by selecting the Check box "Show Inactive" under the user management section of the MDSS.

#### **Ability to sort user list by column**

 Administrators can now sort the user list by the column headers just like can be done with the main case listings screen.

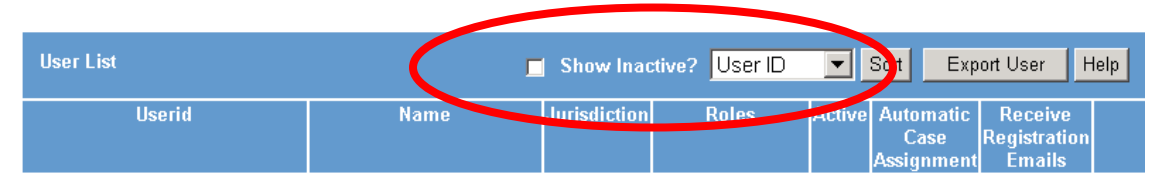

# **Ability to see the last date a user logged into the MDSS**

 The last date a user logged into MDSS is now displayed as part of the user detail screen for each user. This information is also included as part of the user export.

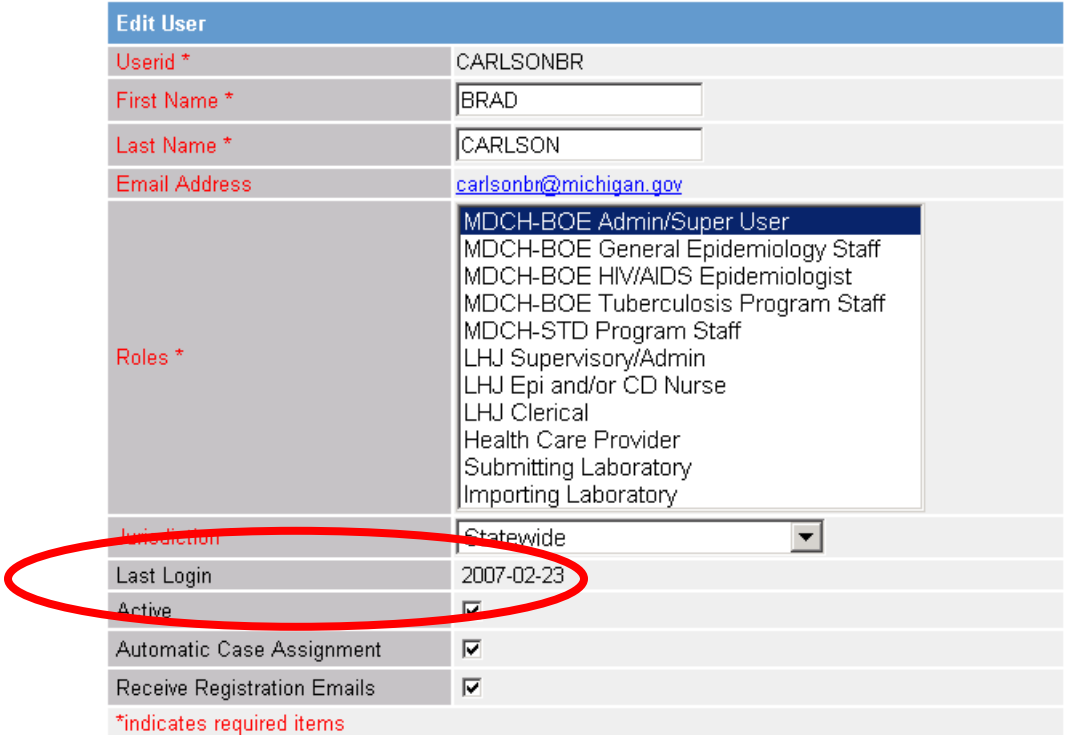

# **Allow LHJs to manage submitting labs**

This change allows the LHJ admin the ability to manage users assigned to the submitting lab role at the local (non statewide) level similar to what they can do with HCPs. Prior to this, submitting labs could only be managed at the statewide level.

# **Reassigning cases button only displays active users**

Inactive users are no longer presented as an option when using the 'Reassign' cases button in MDSS.